## **webMethods Mobile Suite 9.10 Readme**

# **April 2016**

This file contains important information you must read before using webMethods Mobile Suite 9.10. You can find system requirements, user documentation, and installation and upgrade instructions on the [Documentation website](http://documentation.softwareag.com/) or the TECH community website. At those locations, you can also find suite-related security and globalization information.

Included in this file is information about functionality that has been added, removed, deprecated, or changed for this product. Deprecated functionality continues to work and is supported by Software AG, but may be removed in a future release. Software AG recommends against using deprecated functionality in new projects.

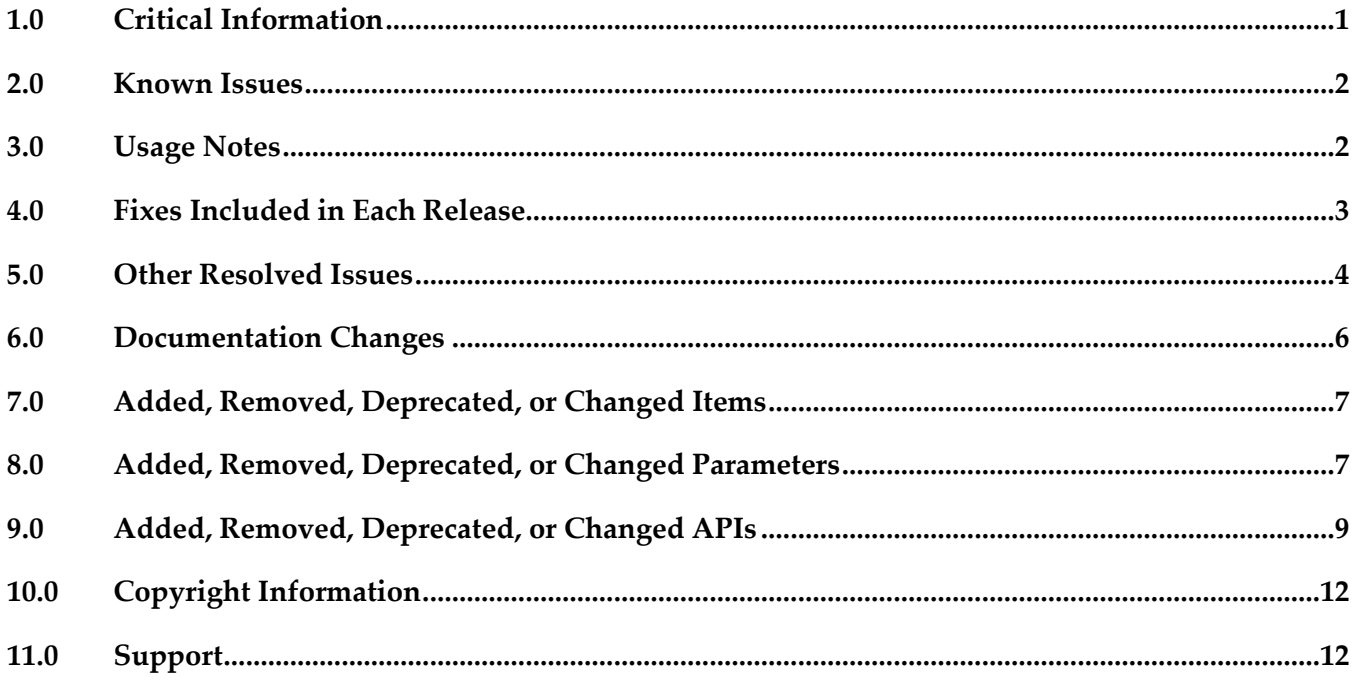

## <span id="page-0-0"></span>**1.0 Critical Information**

This section lists any critical issues for the current release that were known when this readme was published. For critical information found later, go to the Knowledge Center on the **Empower website**.

### *Mobile Designer*

MOBILE-2012

Valid license keys are rejected when running on Windows 10.

When using Mobile Designer 9.10 on Windows 10, Mobile Designer may fail to verify a valid license key during *++Activate-Handset* or *+Multi-Build* operations. This will give the error message "Wrong Key for this OS" in the output console, and open a window to select a new license key. To work around this issue, ensure the "select a license key" dialog window is closed, then open a command prompt and perform the actions given below. In this case, it is assumed that the base installation directory for Software AG products is "C:\SoftwareAG":

```
> cd C:\SoftwareAG
```
> copy install\jars\saglic-ALL-Any.jar MobileDesigner\Tools\Build\BuildScript\v1.0.0\saglic.jar Overwrite MobileDesigner\Tools\Build\BuildScript\v1.0.0\saglic.jar? (Yes/No/All): y

```
1 file(s) copied.
```
It will then be possible to continue to use Mobile Designer as normal with Windows 10. A fix will also be made available.

## <span id="page-1-0"></span>**2.0 Known Issues**

This section lists any issues for the current release that were known when this readme was published. For known issues found later, go to the Knowledge Center on the [Empower website.](https://empower.softwareag.com/)

### *Mobile Designer*

MOBILE-1882

Removing a nUINavView may cause a whole page to disappear (iOS).

When removing a nUINavView from a current nUIWindowDisplay, it is possible that the contents of other views contained within that display may be affected. This can cause new nUIViewDisplay objects that are transitioned to after this point to appear empty. There is currently no workaround for this issue.

## <span id="page-1-1"></span>**3.0 Usage Notes**

This section provides any additional information you need to work with the current release of this product.

## *Mobile Designer*

Mobile Designer now provides the possibility to send messages between a running JavaScript instance within a *nUIWebView* or *nUIWebviewElement*, and compiled application code. Methods named *callJavaScript()* exist for the two NativeUI Objects. A method also exists in JavaScript that makes use of a new callback mechanism called *onJavaScriptCallback()* in *nUIWebviewCallbackExt*. Applications that do not wish to take advantage of this new functionality should implement *onJavaScriptCallback()* as an empty method. Further information is available in the "Native User

Interface Reference" documentation and the Javadoc shipped with the product. A new sample application, "NativeUI JS Map" is also provided as a further example.

- Mobile Designer now provides the possibility to associate custom URLs and MIME-types with mobile applications. Data sharing scenarios may be defined in handset targets or \_defaults\_.xml using the Ant task *<registerDataSharing>*. Messages will be passed into the application via methods in the *Application* class that developers may override. Further details of how to use this Ant task, as well as a list of allowed MIME-types can be found in the "Using webMethods Mobile Designer" documentation and the Javadoc shipped with the product.
- Mobile Designer now caches *javax.microedition.lcdui.Image* classes created through *Image.loadImage()*  to improve performance and memory usage. This is a transparent change, enabled by default. Customers should be aware that images loaded and created this way will all share the same instance, so altering the image via the image's Graphics context will alter all references to that image. An image may be copied manually to avoid this behavior. Additional methods are provided in the *nUIController* class to manage images held in the cache, and to deactivate the cache altogether if it is not desired. Further information is available in the "Using webMethods Mobile Designer" documentation and the Javadoc shipped with the product.
- Mobile Designer now allows developers to use the *<addExtraLibs>* Ant-task for Android as well as iOS.
- A new class, *com.softwareag.mobile.md.text.DateFormat*, is provided to allow customers to gain access to native date formatting and parsing facilities of the mobile platform. Further information is available in the "Using webMethods Mobile Designer" documentation and the Javadoc shipped with the product.
- The *HttpConnectionHandler* class now supports the use of a POST-style body when sending DELETE requests.
- It is now possible to set the background color and "over-scrolling" behavior of nUIWebViews and nUIWebviewElements on Android and iOS. It is also possible to enable and disable the "scaling to fit" behavior found on iOS devices. Further information is available in the "Native User Interface Reference" documentation.
- The nUISearchEntry element on Android will provide an enhanced search entry field on handsets starting with Android API 14 (Android 4.0) based around the newer native widget provided by the platform. Further information is available in the "Native User Interface Reference" documentation.
- Two additional System.getProperty() properties are now available to developers in order to determine screen density and capabilities. They are "*mobiledesigner.android.display.dpi.class*" and "*mobiledesigner.android.display.capabilities*". Further information is available in the "Using webMethods Mobile Designer" documentation.

## <span id="page-2-0"></span>**4.0 Fixes Included in Each Release**

This section lists the latest fix level that has been included in each release for each product component. A release is listed in this section only if changes occurred in that release. Go to the Knowledge Center on the [Empower website](https://empower.softwareag.com/) for detailed information about fixes.

### *Mobile Designer*

*Release 9.10*

▪ WWW\_9.9\_MobileDesigner\_Fix1

### *Mobile Development*

*Release 9.10*

<span id="page-3-0"></span>▪ WWG\_9.9\_MobileDevelopment\_Fix1

## **5.0 Other Resolved Issues**

This section lists the issues that were resolved in each release but were not part of the fixes listed in the previous section. A release is listed in this section only if changes occurred in that release.

### *Mobile Designer*

*Release 9.10*

MOBILE-1821

iOS: Back button removed on transition.

When performing a transition to a new page, the header's back button could be removed if the keyboard was still opened. This issue has now been resolved.

MOBILE-1687

Phoney crashes on startup when rendering Windows Phone builds. Recent API changes reacted badly with the nUINavView representation on Phoney causing the application to throw an unexpected Exception. This has now been fixed.

MOBILE-1639

iOS: nUIWebviewElement can crash if a nUIWebViewCallback is not set. The nUIWebviewElement was expecting a nUIWebViewCallback class to be set, and was crashing due to a null pointer without it. This issue has now been resolved.

**MOBILE-1530** 

iOS: Truncation incorrect for nUITextfieldElement.

In situations where a textfield is inside a table and the text is too large for the maxLines parameter, Mobile Designer may potentially clip the text incorrectly. This issue has now been resolved.

▪ MOBILE-1374

iOS: Crash when creating URL with invalid chars.

In certain circumstances, iOS devices may crash when attempting to create HttpConnection Objects with invalid characters in the target URL. This issue has now been resolved.

▪ MOBILE-1155

Android: List entries are wider in special cases.

During rotation, Android devices may miscalculate the required dimensions for Table spacing. This issue has now been resolved.

**MOBILE-1154** 

Windows 8: AppBar appears on screen during dialog transitions. When transitioning between multiple nUIDialogWindows, it is possible that the nUINavView will be shown unexpectedly. This has now been fixed.

MOBILE-1138

iOS: Rotating with the keyboard open can break layout.

When rotating the handset, the area reserved for the keyboard to open can be retained even after the keyboard is closed, making it impossible to display content there. This issue has now been resolved.

MOBILE-1124

Windows Phone: Text Highlighting is not working in entry fields. With nUIEntryElements, events related to highlight and copy/paste are getting ignored and/or cancelled before the user can act on them. This issue has now been resolved.

### *Mobile Development*

#### *Release 9.10*

MOBILE-1952

When using a RESTful service in the application model, the code generation resulted into errors, because of an issue within the underlying AML metamodel. The metamodel has been updated to resolve this issue.

MOBILE-1822

When using a SideView on the View the application starts with, the SideView could not be opened, because this use case was not taken into account. The API has been updated to resolve this issue.

MOBILE-1718

When using an Entity with a member of type Stack or Map, the code generation resulted into compilation errors. The code generation has been updated to resolve this issue.

MOBILE-1712

When using an Entity to Json transformer, the generated code invokes the transformer by passing the type TYPE\_JSON\_STRING. This is a semantically issue as the transformer returns a Json object and not a plain String. The resolve has been resolved by changing the type to TYPE\_JSON\_OBJECT.

MOBILE-1694

When installing Mobile Suite on MacOS, the default installation directory for Mobile Designer is wrong. This happens because of an Eclipse 4.5 change on MacOS. The default installation directory now differentiates between various operation systems to resolve this issue.

MOBILE-1679

When installing Mobile Suite on MacOS, Mobile Development can not successfully be installed. The Eclipse setup has been updated to resolve this issue.

MOBILE-1652

When using a SideView, the managing SideViewController implementation sets the wrong size for the SideView on iOS retina devices. The API has been updated to take the retina scale into account.

MOBILE-1392

When using the JavaDoc for ContextKeyStore, users may be confused as the doc contains wrong information. The JavaDoc has been updated to resolve this issue.

MOBILE-1276

When writing Java code, users may be confused, because actual Java 5 (and above) syntax is not rejected automatically. Adding Java 5 (and above) causes the multi-build to return with compilation errors. The project's properties have been updated to compile against Java 4.

MOBILE-1180

When using {selectedObject} as expression for a binding and adding a Transformer NULL will be passed as bindings expect an expression within the {selectedObject}. The code generation has been updated to resolve this issue.

MOBILE-1179

When using a DataBinding with a DataTransformer within a Template, the instance variables, getter and imports for the DataTransformer will not be generated, which causes compilation errors.

## <span id="page-5-0"></span>**6.0 Documentation Changes**

This section describes significant changes to the documentation, such as the addition, relocation, or removal of product guides, online help, chapters, or other major content. A release is listed in this section only if changes occurred in that release.

### *Mobile Designer*

#### *Release 9.10*

The documentation has been updated.

### *Mobile Development*

#### *Release 9.10*

<span id="page-6-0"></span>The documentation has been updated.

## **7.0 Added, Removed, Deprecated, or Changed Items**

This section lists features, functionality, controls, portlets, properties, or other items that have been added, removed, deprecated, or changed. A release is listed in this section only if changes occurred in that release.

### *Release 9.10*

*Mobile Designer*

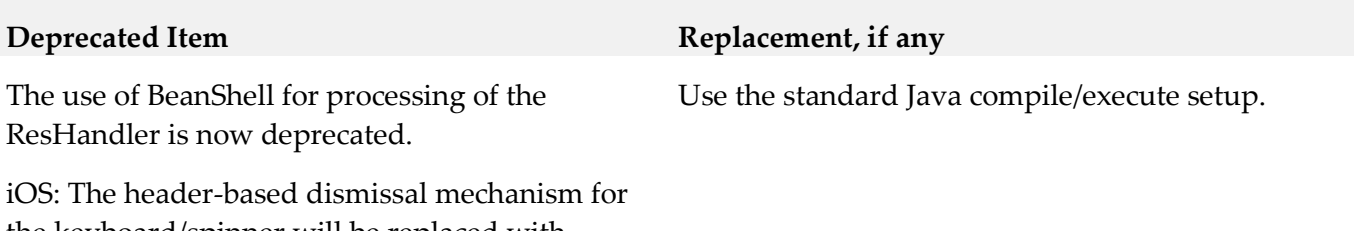

the keyboard/spinner will be replaced with another mechanism in later releases.

## <span id="page-6-1"></span>**8.0 Added, Removed, Deprecated, or Changed Parameters**

A release is listed in this section only if changes occurred in that release.

### *Release 9.10*

*Mobile Designer* **Deprecated Parameter Replacement, if any In \_defaults\_.xml and/or handset targets** project.handset.uses.libJPEG cpp.class.forname.inclusion.list cpp.class.forname.interfaces.inclusion.list cpp.class.newinstance.inclusion.list csharp.class.forname.inclusion.list csharp.class.forname.interfaces.inclusion.list

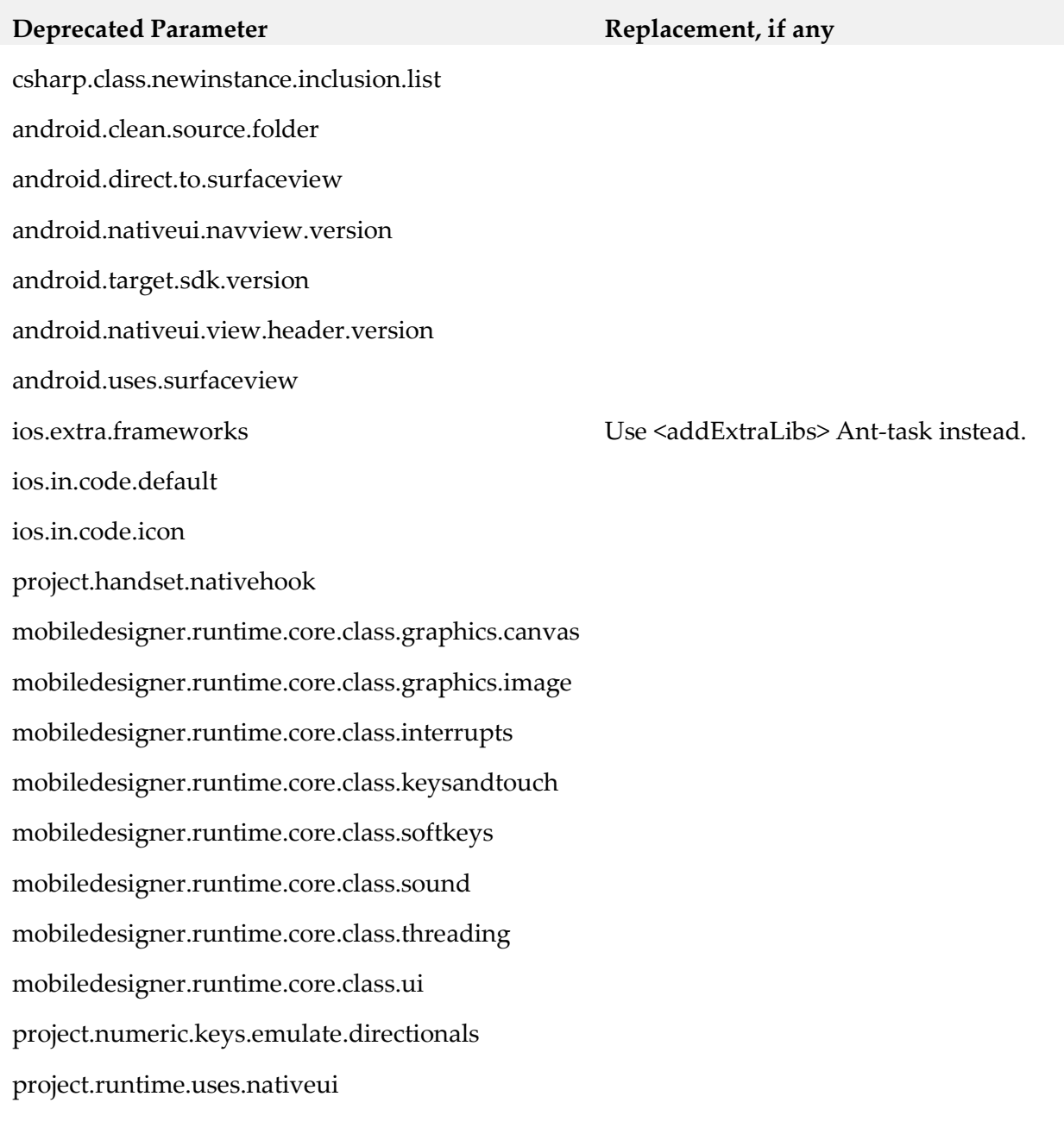

## <span id="page-8-0"></span>**9.0 Added, Removed, Deprecated, or Changed APIs**

A release is listed in this section only if changes occurred in that release.

### *Release 9.10*

### *Mobile Designer*

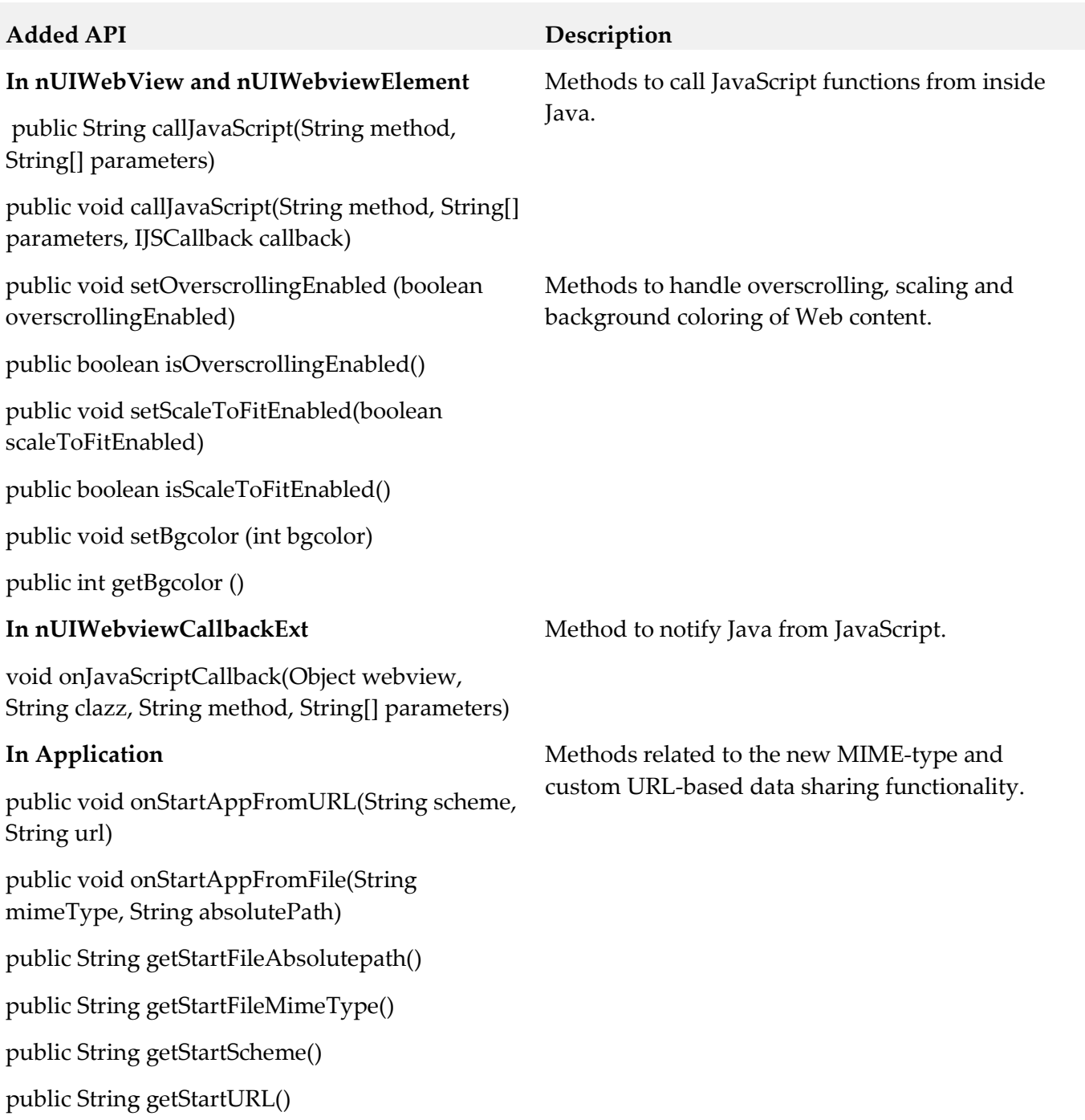

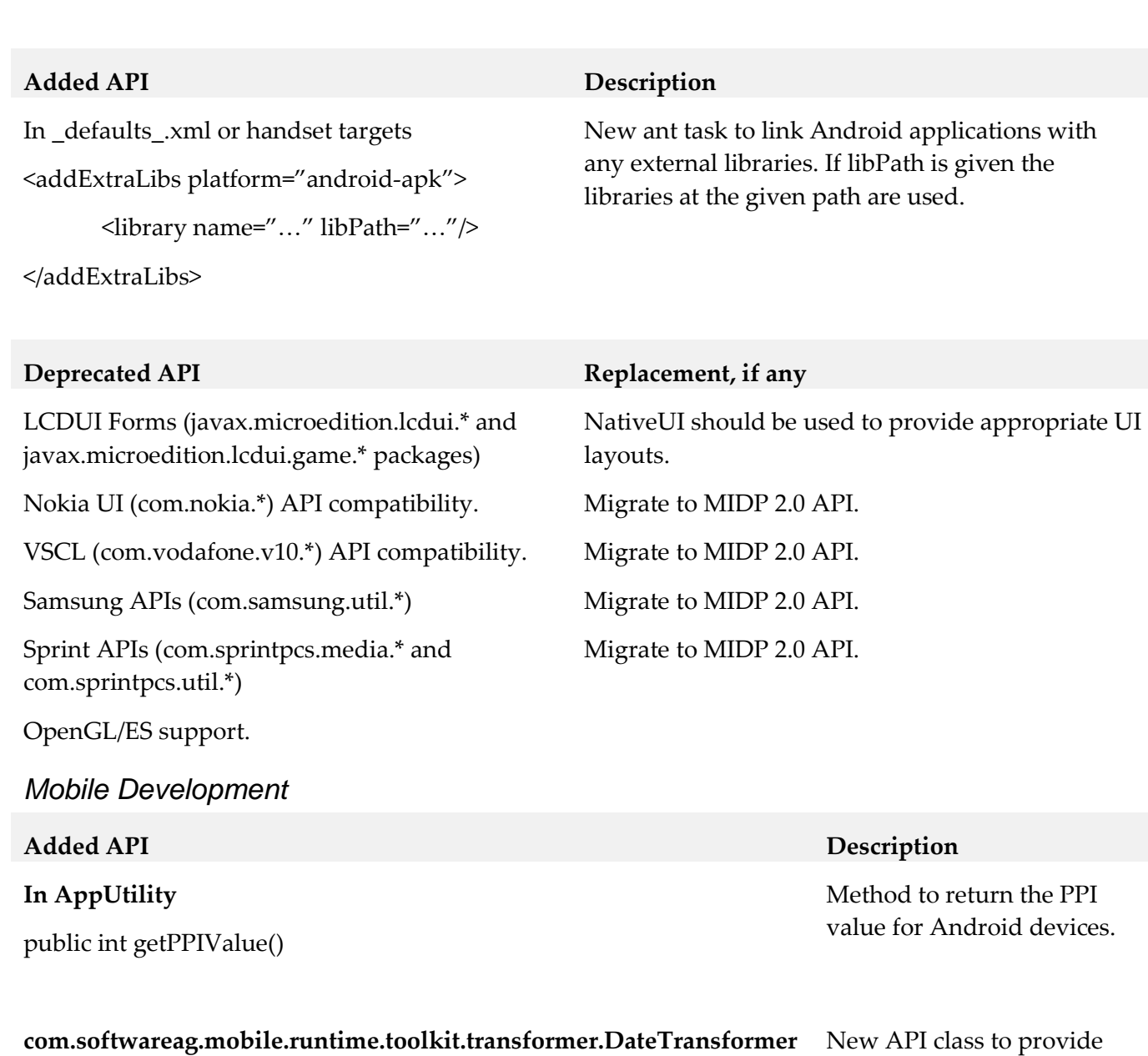

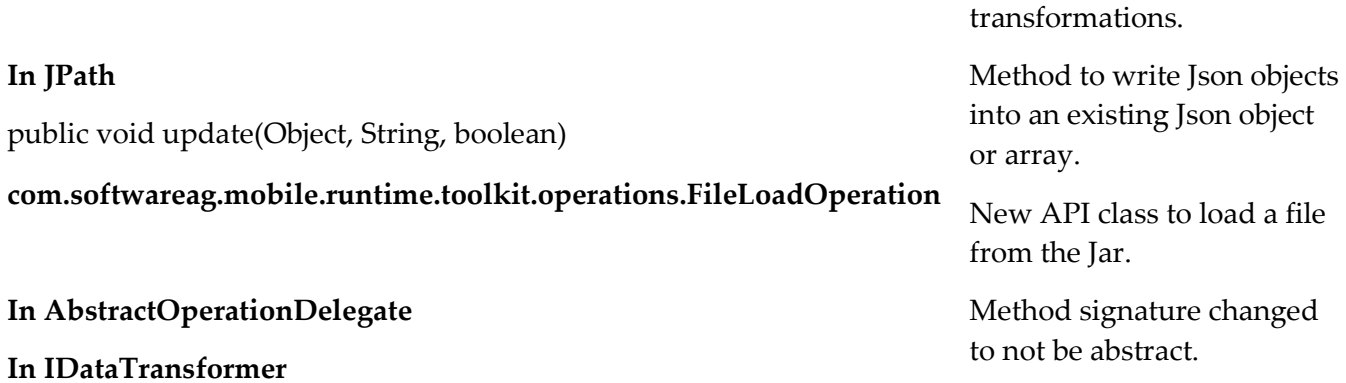

out of the box date

### **Added API Description** TYPE\_XML\_STRING, TYPE\_JSON\_OBJECT, TYPE\_ENTITY, TYPE\_LONG **In AbstractApplicationController** used using a JsonTransformer.

createNavButton(int, String, Image) createNavButton(int, String, int, Image)

#### **In AbstractRestOperation**

public void setPostData(String) public void setPostData(byte[])

Type definitions added to be

Methods added to globally create a nUINavbuttonElement.

Added methods to set post data.

#### **Deprecated API Replacement, if any**

## <span id="page-11-0"></span>**10.0 Copyright Information**

Copyright © 2016 Software AG, Darmstadt, Germany and/or Software AG USA Inc., Reston, VA, USA, and/or its subsidiaries and/or its affiliates and/or their licensors.

The name Software AG and all Software AG product names are either trademarks or registered trademarks of Software AG and/or Software AG USA Inc. and/or its subsidiaries and/or its affiliates and/or their licensors. Other company and product names mentioned herein may be trademarks of their respective owners.

Detailed information on trademarks and patents owned by Software AG and/or its subsidiaries is located at [http://softwareag.com/licenses.](http://softwareag.com/licenses)

This software may include portions of third-party products. For third-party copyright notices, license terms, additional rights or restrictions, please refer to "License Texts, Copyright Notices and Disclaimers of Third Party Products". For certain specific third-party license restrictions, please refer to section E of the Legal Notices available under "License Terms and Conditions for Use of Software AG Products / Copyright and Trademark Notices of Software AG Products". These documents are part of the product documentation, located a[t http://softwareag.com/licenses](http://softwareag.com/licenses) and/or in the root installation directory of the licensed product(s).

## <span id="page-11-1"></span>**11.0 Support**

Visit the [Empower website](https://empower.softwareag.com/) to learn about support policies and critical alerts, read technical articles and papers, download products and fixes, submit feature/enhancement requests, and more.

Visit the [TECHcommunity website](http://techcommunity.softwareag.com/) to access additional articles, demos, and tutorials, technical information, samples, useful resources, online discussion forums, and more.

MOB-RM-910-20160415